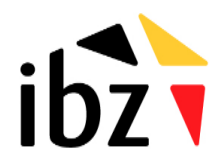

## INFOFICHE AMBIS 1: REGISTRATIE AMBIS

AMBIS is de nieuwe online applicatie van de beheersautoriteit voor AMIF, ISF en BMVI. Alle communicatie met de begunstigden zal via deze applicatie verlopen. Het gaat dan om de indiening van projecten, om de rapportage, aanvraag van wijzigingen, de controles, … Als uw organisatie op de hoogte wenst gehouden te worden van projectoproepen, of een AMIF, ISF of BMVI project wil indienen, moet u zich registreren voor AMBIS.

Dit gaat als volgt:

#### **1. Registratie van uw organisatie en de eerste gebruiker**

De eerste gebruiker van uw organisatie vult het online formulier in op de website van de beheersautoriteit voor AMIF, ISF en BMVI [\(https://amif-isf.be/nl/ambis\)](https://amif-isf.be/nl/ambis), om de organisatie te creëren in de AMBIS applicatie. Deze eerste gebruiker moet 2 bijlagen opladen:

- 1) Bewijs dat de gebruiker deel uitmaakt van de organisatie. Dit kan aan de hand van een verklaring van de hiërarchie of andere.
- 2) Document dat de identiteit van de eerste gebruiker bewijst. De template hiervoor vindt u op de website van de van de beheersautoriteit [\(AMBIS | Verantwoordelijke Autoriteit van het](https://amif-isf.be/nl/ambis-0)  Fonds voor Asiel, Migratie en Integratie - [Fonds voor Interne Veiligheid \(amif-isf.be\)\)](https://amif-isf.be/nl/ambis-0). Nadat u dit document hebt ingevuld, moet u hiervan een PDF maken, en deze digitaal ondertekenen. Hoe u dit doet, leest u hier[: Hoe onderteken ik een document elektronisch met Acrobat Reader](https://eid.belgium.be/nl/faq/hoe-onderteken-ik-een-document-elektronisch-met-acrobat-reader-dc#7261)  [DC? | eID software \(belgium.be\)](https://eid.belgium.be/nl/faq/hoe-onderteken-ik-een-document-elektronisch-met-acrobat-reader-dc#7261)

De beheersautoriteit zal vervolgens een account aanmaken voor de hoofdgebruiker van uw organisatie.

Daarna ontvangt u automatisch een e-mailbericht (afzender '[no-reply@automationcloud.ibm.com](mailto:no-reply@automationcloud.ibm.com)'), waarin u wordt verzocht om uw toegang tot AMBIS te activeren. Nadat u op de link in de mail geklikt hebt, moet u uw naam en voornaam invoeren en een wachtwoord aanmaken.

! Opgelet: mogelijks zit deze mail in uw ongewenste mailfolder. Bovendien verloopt deze activeringslink na 30 dagen, gelieve dus tijdig uw toegang te activeren.

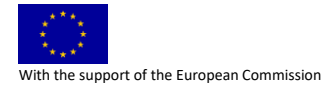

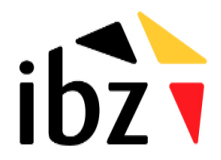

Zodra u bent ingelogd, wordt u gevraagd om de gebruikersvoorwaarden voor AMBIS te lezen. Deze omvatten onder andere een aantal bepalingen inzake de verwerking van uw gegevens in AMBIS. Slechts na goedkeuring van deze gebruiksvoorwaarden krijgt u toegang tot de applicatie. Daarna dient u op *"Procesportaal"* te klikken om op de aan u toegewezen taken te werken.

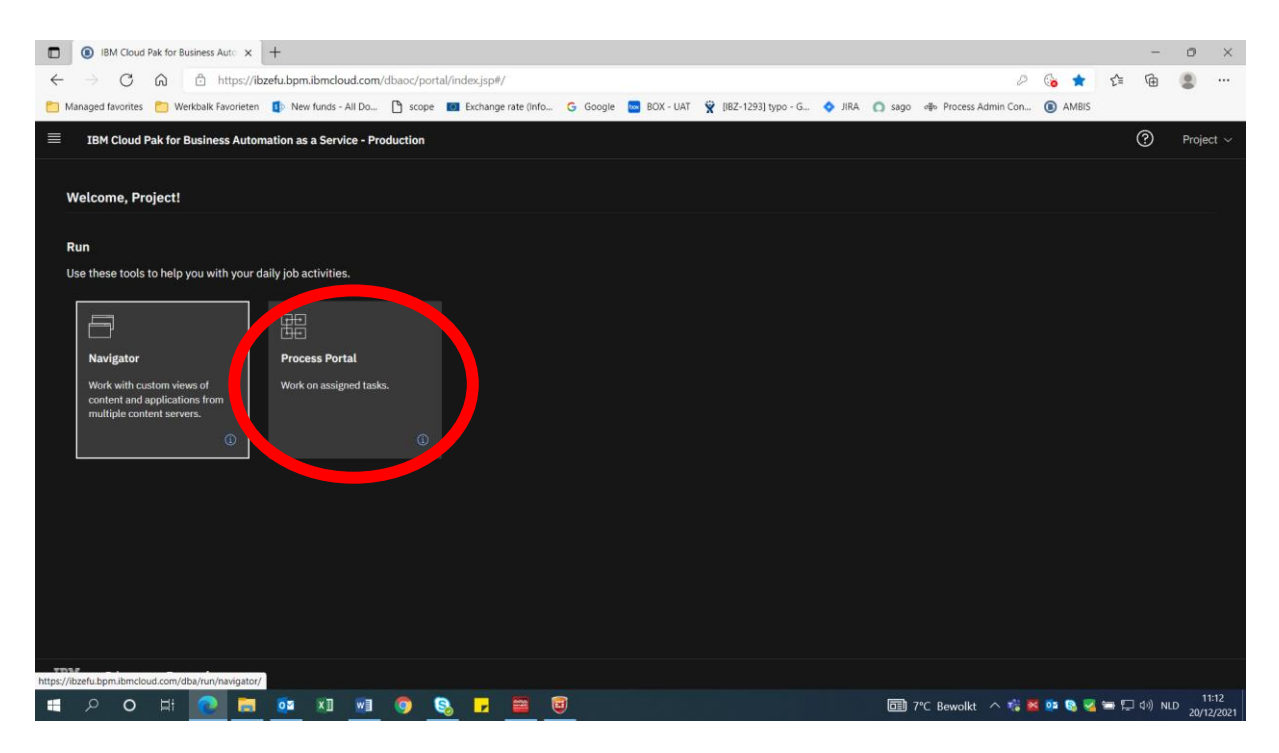

Selecteer vervolgens de taal van uw keuze door uw profiel te bewerken.

upport of the European Commission

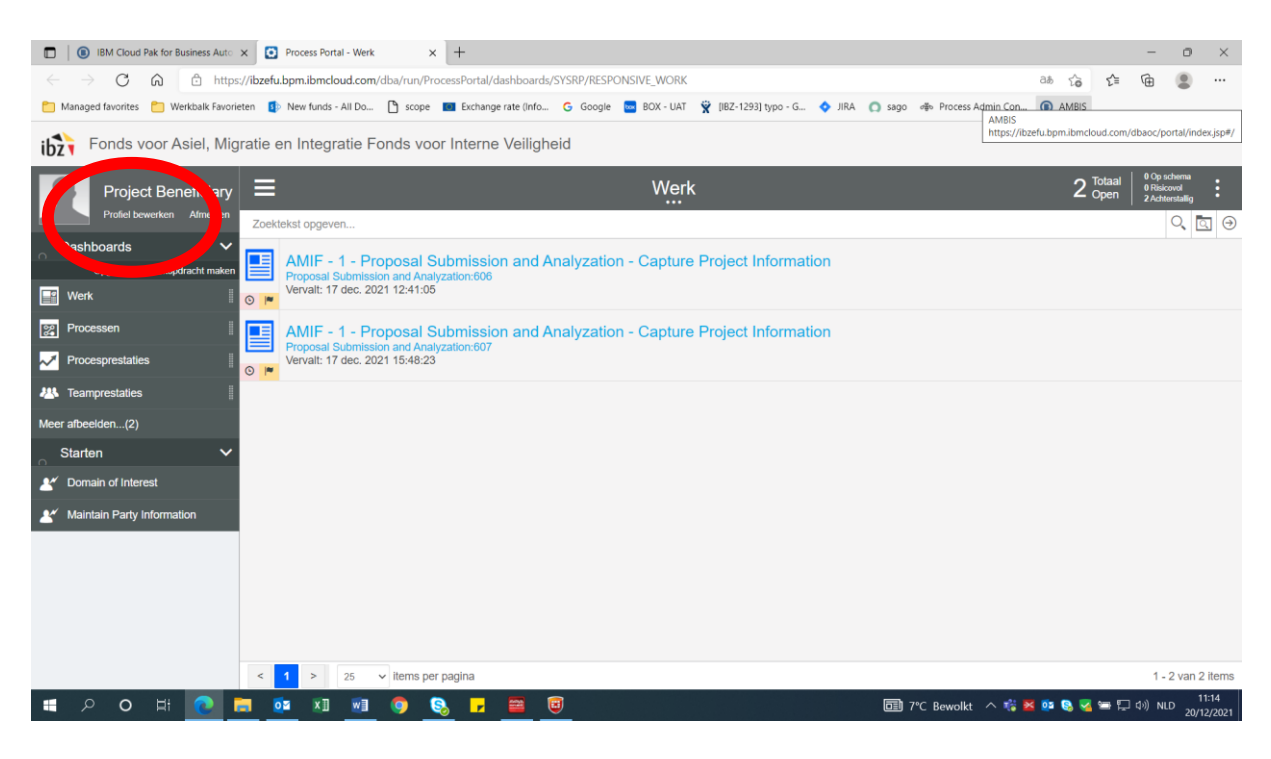

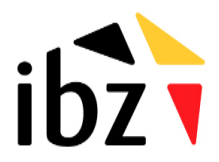

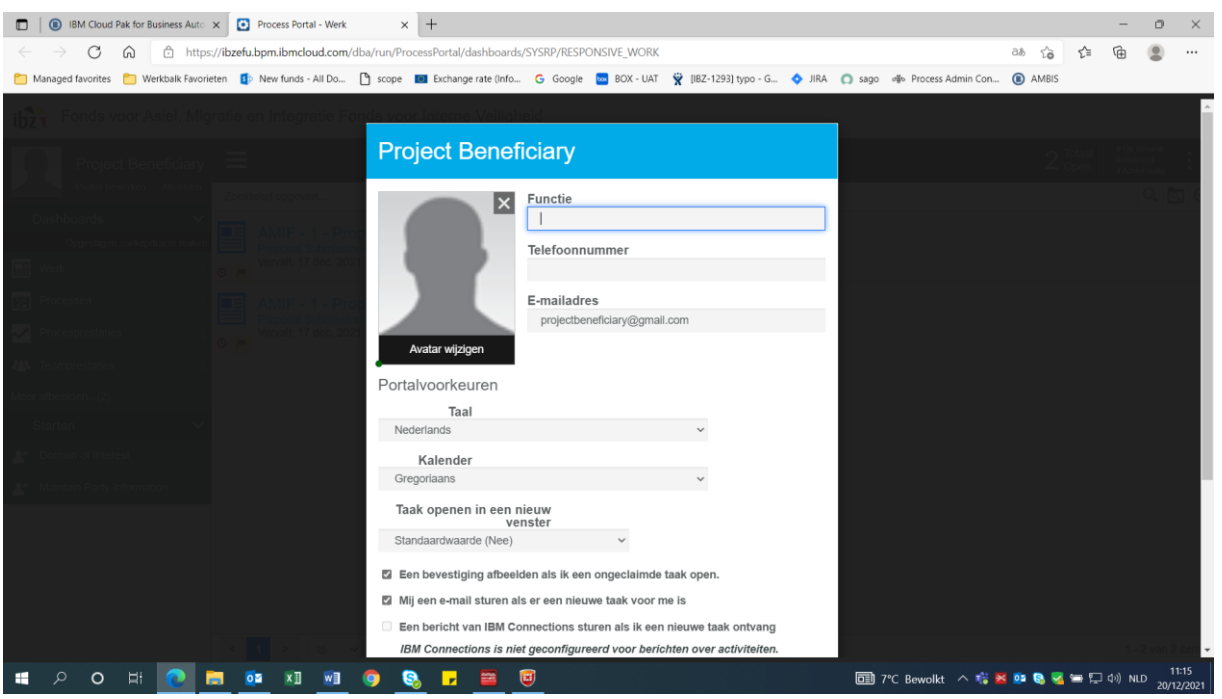

Nadat u de pagina vernieuwd hebt, klikt u op de taak*"Step: Provide Party Information"*

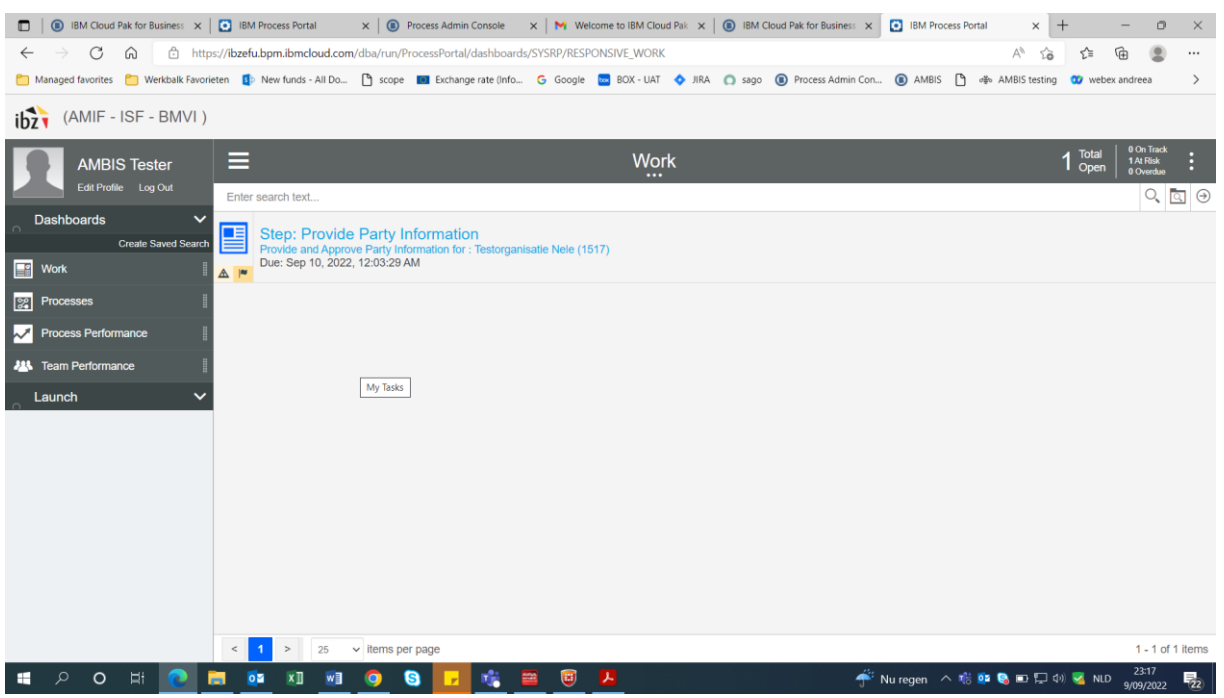

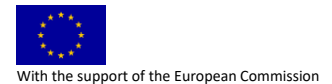

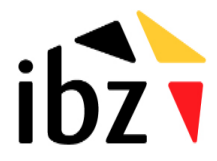

#### Daar vult u de gegevens van uw organisatie in:

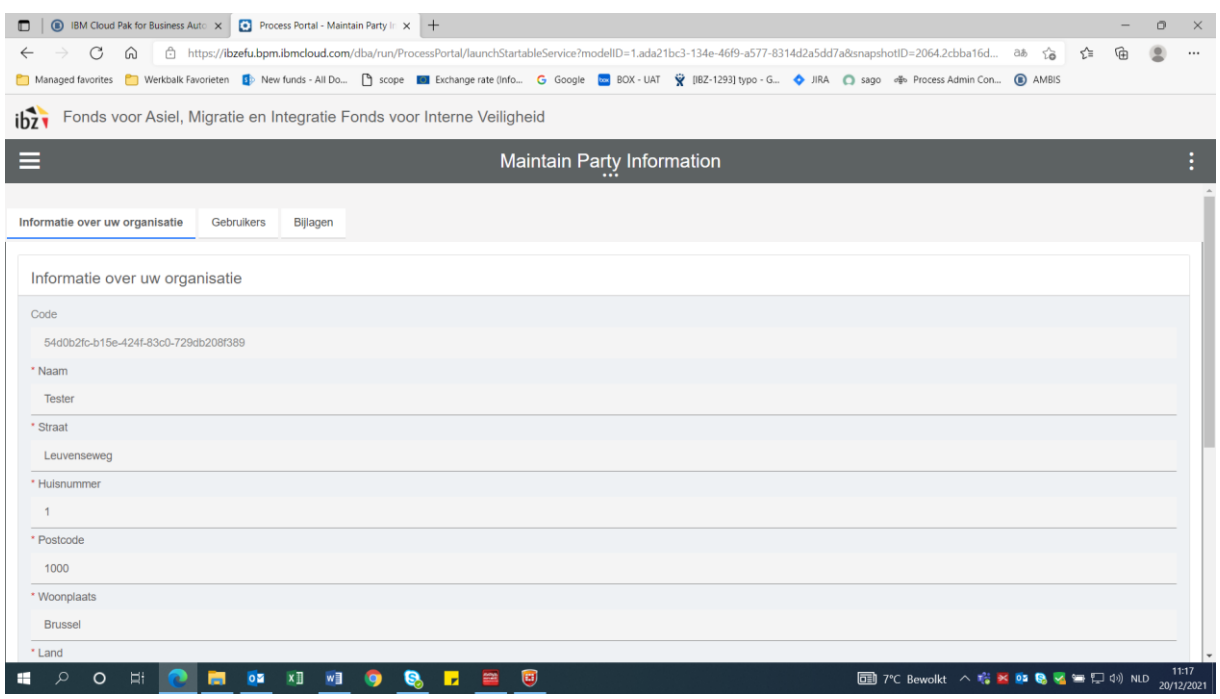

De beheersautoriteit zal met de info die hier wordt ingevuld rekening houden bij het toekennen van de toegang tot AMBIS, en bij de analyse van de ingediende projecten (ervaring, statuten, jaarrekening).

Er moeten ook drie verplichte bijlagen worden opgeladen, in het tabblad bijlagen. Dit geldt niet voor FEDCOM gebruikers:

- 1) Een financieel identificatieformulier dat de bankrekening aan uw organisatie koppelt [\(https://amif-isf.be/nl/system/files/documenten/paragraafbijlagen/financiele](https://amif-isf.be/nl/system/files/documenten/paragraafbijlagen/financiele-identificatienl.pdf)[identificatienl.pdf\)](https://amif-isf.be/nl/system/files/documenten/paragraafbijlagen/financiele-identificatienl.pdf);
- 2) De statuten van de organisatie;
- 3) De jaarrekening van de organisatie.

Zodra u deze gegevens hebt geregistreerd en ingediend, zal de beheersautoriteit deze analyseren. Deze zal u per e-mail op de hoogte brengen van de status van uw verzoek. Drie scenario's zijn mogelijk:

 $\rightarrow$  De registratie van uw organisatie is goedgekeurd;

 $\rightarrow$  De registratie van uw organisatie wordt geweigerd: indien u dit wenst, kan u een gedetailleerde motivering gegeven worden;

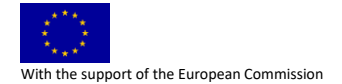

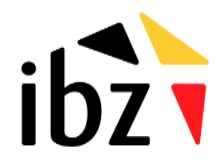

 $\rightarrow$  De registratie van uw organisatie wordt tijdelijk geweigerd. U wordt op de hoogte gebracht van de reden hiervoor. De hoofdgebruiker van uw organisatie heeft opnieuw de mogelijkheid om in AMBIS aanvullende informatie toe te voegen, om de ontbrekende informatie te corrigeren en/of aan te vullen.

#### **2. Registratie van bijkomende gebruikers**

U kunt bijkomende gebruikers voor uw organisatie uitnodigen door hun naam en e-mailadres in het systeem te registreren (maintain party information – gebruikers – gebruiker toevoegen).

### **Bijkomende gebruikers kunnen niet toegevoegd worden door het formulier op de website van de beheersautoriteit in te vullen !**

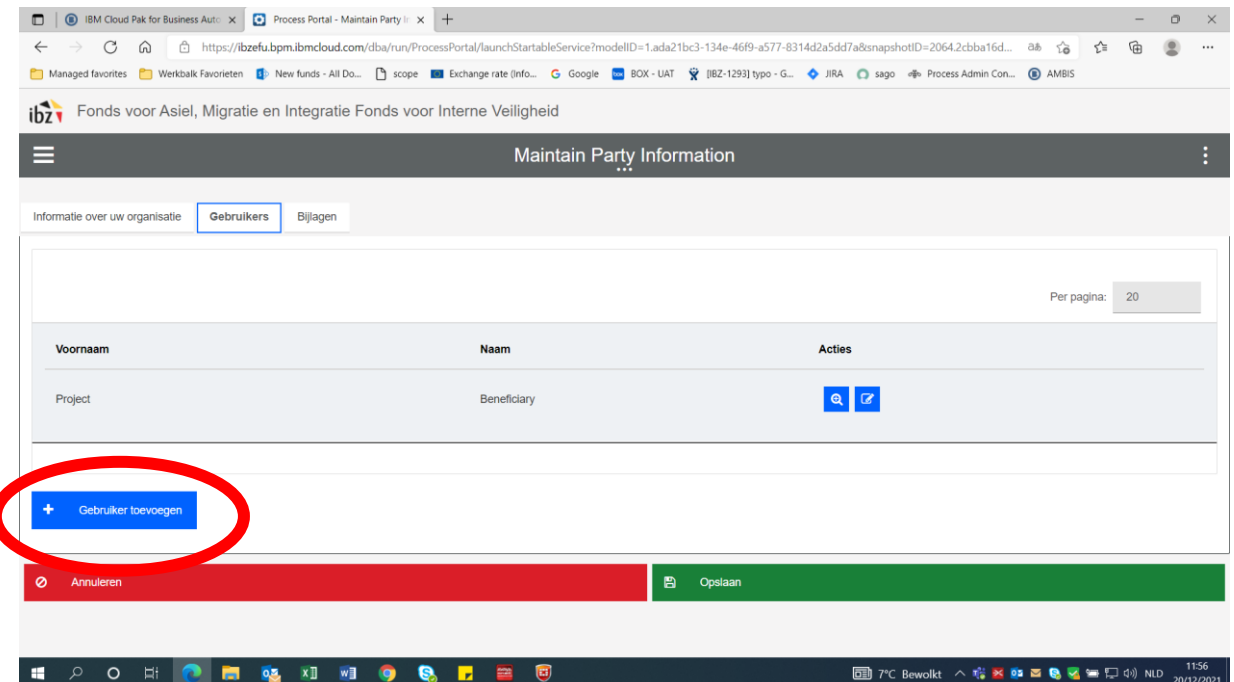

! Opgelet: de gebruiker wordt pas uitgenodigd nadat u tweemaal op opslaan heeft geduwd, een eerste keer op de pop-up waar u de gegevens van de gebruiker ingeeft, een tweede keer op de pagina met het overzicht van de gebruikers.

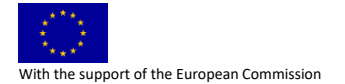

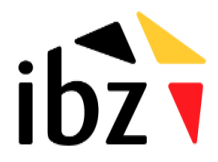

Vervolgens zal elk van hen een uitnodiging (automatisch emailbericht) ontvangen om zich in AMBIS te registreren. Nadat de uitgenodigde gebruiker op de link in de mail heeft geklikt, moet deze zijn naam en voornaam invoeren en een wachtwoord aanmaken.

#### ! Opgelet, ook deze link is slechts 30 dagen geldig

Nadat de gebruiker zijn toegang heeft geactiveerd, zal de gebruiker tot uw organisatie behoren, en kunnen werken op de taken van uw organisatie in AMBIS.

#### **3. Wettelijk vertegenwoordiger en hoofdgebruiker**

Elke organisatie moet een **wettelijke vertegenwoordiger** hebben om projecten te kunnen indienen. Alleen deze gebruiker heeft hiervoor de toestemming. U kan zien welke gebruiker van uw organisatie wettelijk vertegenwoordiger is door op het blauwe icoontje te klikken naast de gebruiker:

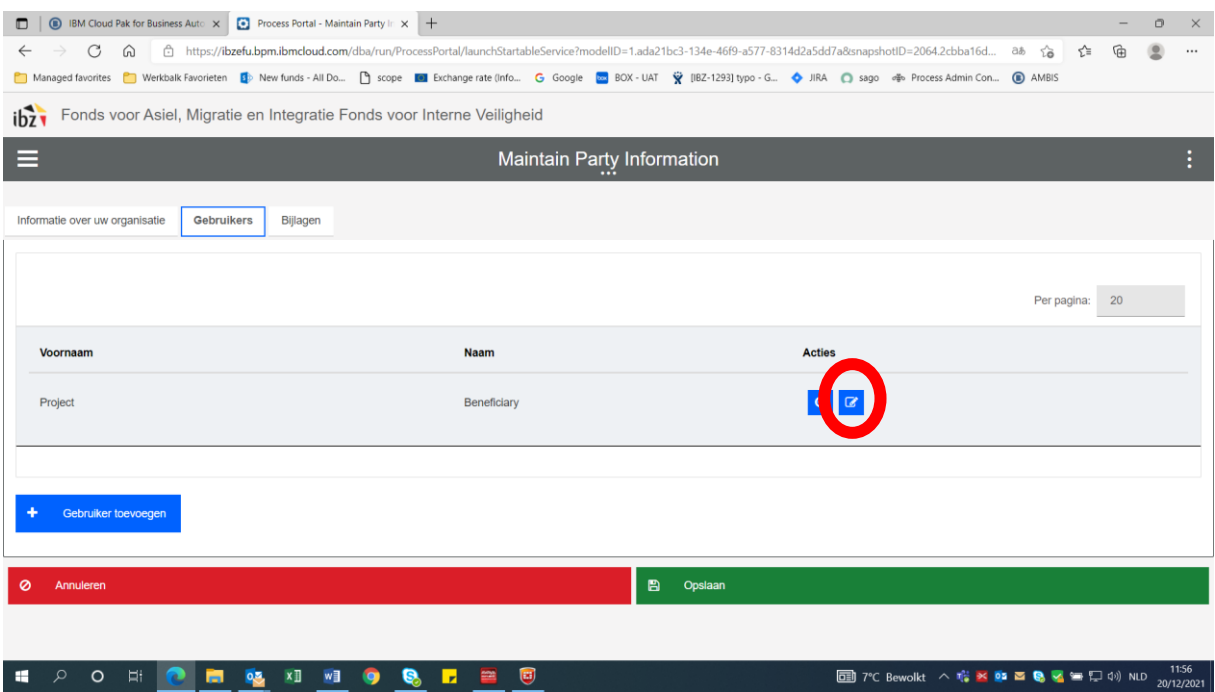

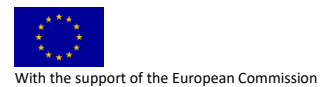

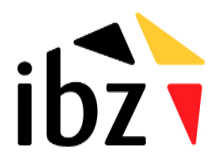

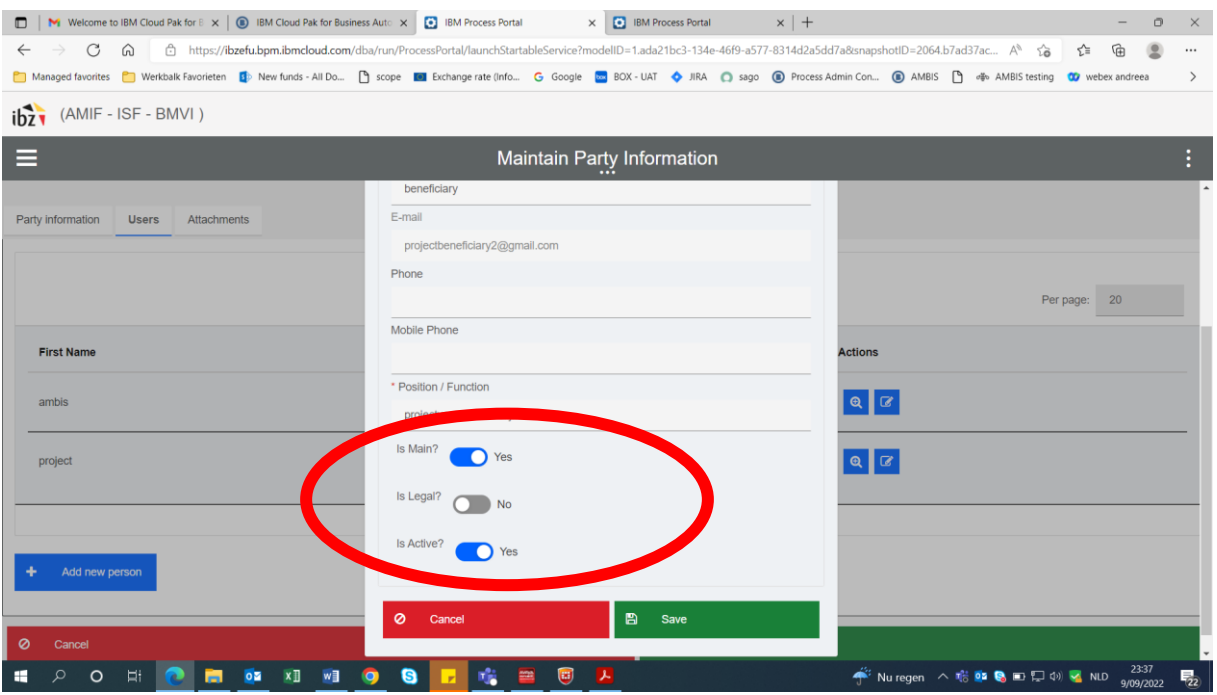

Wanneer een wettelijke vertegenwoordiger wordt aangeduid, moet hiervan een bewijs (document waaruit blijkt dat deze persoon de organisatie wettelijk mag vertegenwoordigen) worden opgeladen in AMBIS.

De beheersautoriteit moet de aanduiding van een wettelijk vertegenwoordiger goedkeuren.

De account van de wettelijke vertegenwoordiger van een organisatie kan niet worden gedeactiveerd door de gebruikers.

Op dezelfde manier kan u ook **hoofgebruikers** aanduiden. Het verschil tussen een hoofdgebruiker en een gewone gebruiker van de organisatie is dat de hoofgebruiker andere leden voor de organisatie kan uitnodigen. Een gewone gebruiker kan dit niet.

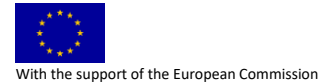